# C Debugging Workshop using gdb

Jürgen Weigert Documentation & Legal Team openSUSE.org

2011-06-30

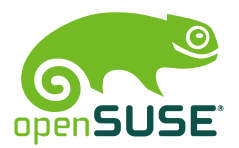

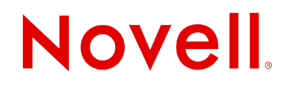

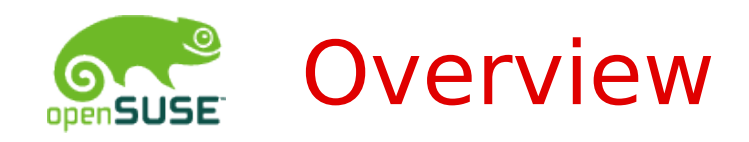

- What is a Bug?
- General bug hunting techniques
- What to expect from GDB
- Working with GDB
- Bug hunting by example
- Further outlook

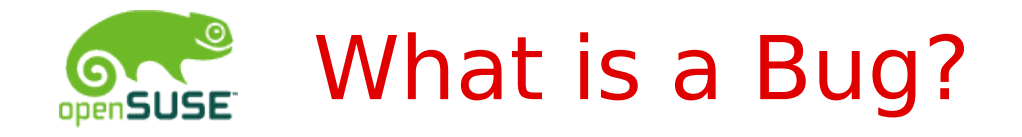

… where gdb might help …

- Program crashes segmentation fault, signal 11
- The infinite loop eating 100% CPU, permanently
- Misbehavior faulty logic, corrupt data
- Blocking program waits without success

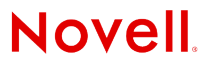

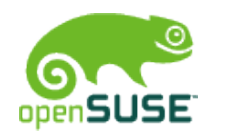

### What is a Bug? -2-

Other bugs …

- •Web interface issue
- •Slow execution
- •Memory leak
- •Compile time error
- •Documentation error
- •Configuration error
- •Architectural/Design flaw

… need other tools

firebug strace ltrace valgrind printf() lint … lots of practice

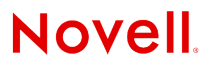

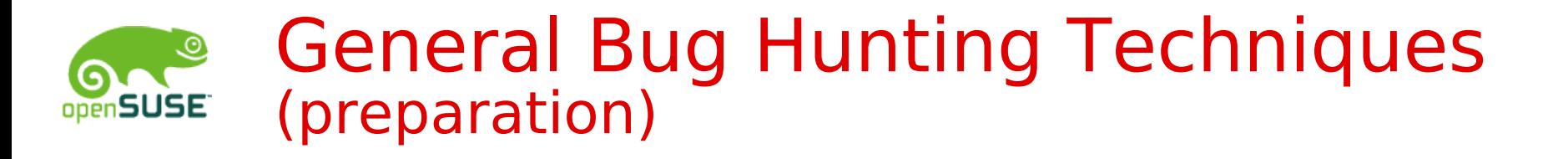

- •Reproduce & reduce the bug
	- What is needed to repeat the bug reliably?
	- What can be removed before the bug disappears?
- •Data collection (symptoms)
	- Locate logfiles, config files, make screenshots
- •Check your expectations
	- Define expected outcome, read documentation
- •Install a build environment
	- Unpack sourcecode, take care of dependencies,

**Novell** 

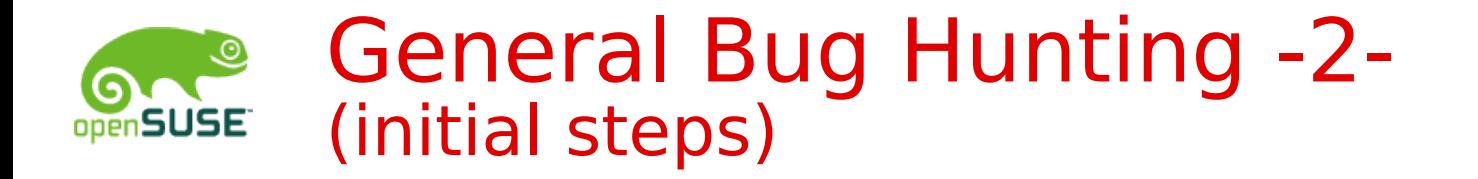

- •Increase output verbosity
	- **verbose** / **v** options, (shell script '**set x**')
	- Add **printf()**s
- •Compare other versions
	- Same bug in older versions? (Patches?)
	- Other distributions, other revisions (svn co -r)
- •Narrow a location by bisecting
	- Within a file: comment out systematically
	- Use revision control systems (**git bisect**)

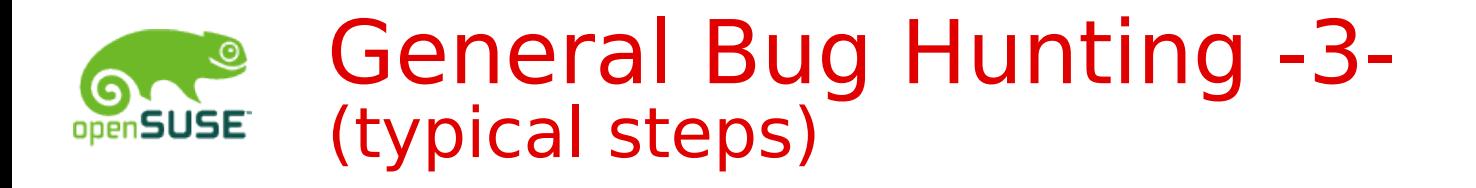

- •Increase output verbosity
	- Write own **main()** for code fragments/libraries
	- Write a wrapper shell script, for easy reproduction
- •Log protocols
	- Systemcalls (**strace**), Library calls (**ltrace**)
	- Memory usage (**valgrind**) int a $[10]$ ; a $[10] = 13$ ; char  $*u$ ; if (strlen(u) > 0) ...
	- Crashdumps, collect stack backtraces (**gdb**)

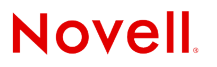

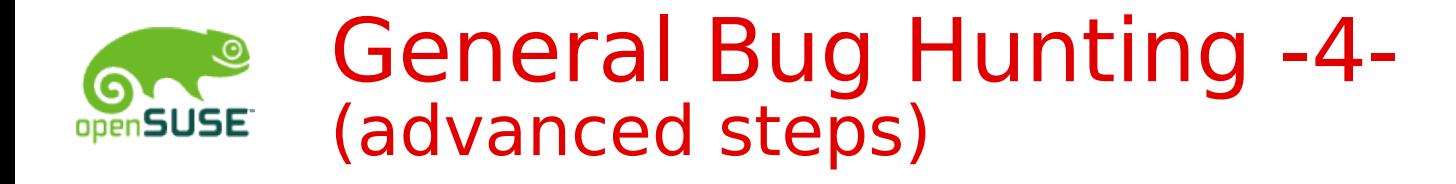

- •Study reference documentation
	- Description of library functions (**man** 3)
	- Know your system calls (**man 2**)
- •Call for help
	- Query an expert
	- Use bugzilla
		- <https://bugzilla.novell.com/page.cgi?id=bug-writing.html>
		- <https://bugzilla.novell.com/docs/html/bugreports.html>
		- [http://en.opensuse.org/Bugs#Reporting\\_a\\_Bug](http://en.opensuse.org/Bugs#Reporting_a_Bug)
		- <https://innerweb.novell.com/organizations/engineering/pqsc/Defect+Management+Process.pdf>

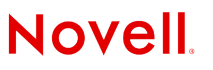

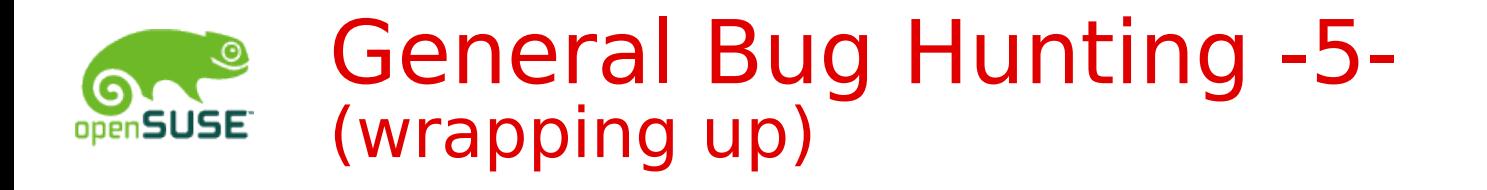

- •Document your surgery
	- Add comments, ChangeLog entries
- •Regression testing
	- Run the existing test-suite, (if any)
	- Write a new test that would reproduce the now fixed bug
- •Submit code
	- Increment version number?
	- Create patch, send it upstream
	- **svn checkin**; **osc ci**; **git commit** , **push**; ...

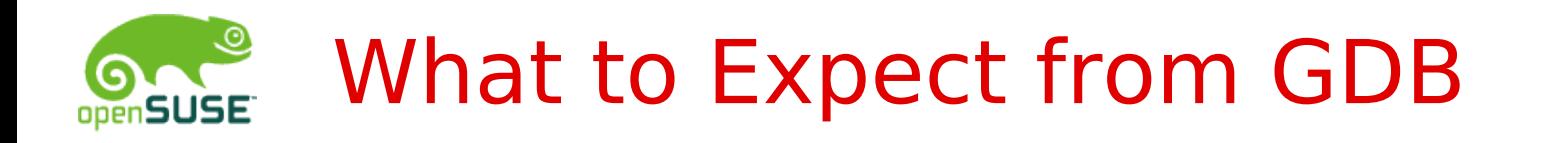

"Oh no, it's an old command line tool!"

#### **\$ gdb** *program* **core**

• List source code, see stack backtrace, inspect variables (Post Mortem Analysis)

#### **\$ gdb** *program processID*

- **\$ gdb –args** *program parameters* **...**
	- Start, interrupt, list code, inspect state
	- Change variables, make function calls
	- Single step, continue to run, breakpoints

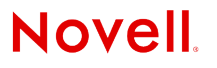

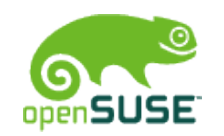

### Working With GDB

\$ **gdb** (gdb) **print 3\*4 \$1 = 12**

#### Important commands

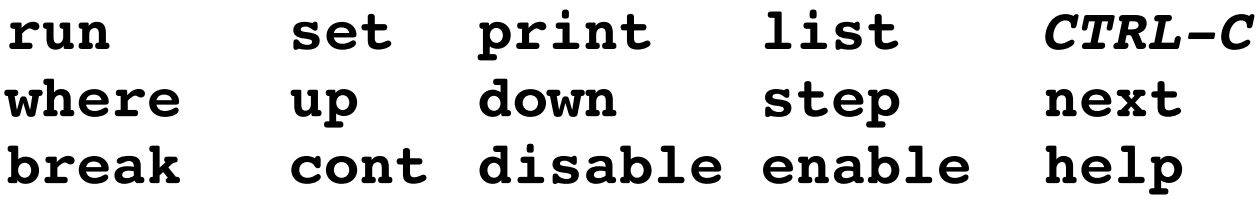

### Expression syntax

- •As known from C: (gdb) **p/t (3\*32|0x10)>>4**
- © June 30, 2011 Novell Inc. **<sup>11</sup>** •Array printing: (gdb) **p Prime[0]@50**

**Novell** 

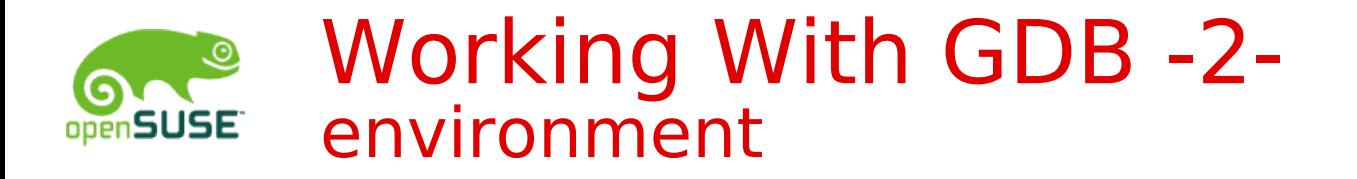

- \$ ulimit -c unlimited
	- allow coredumps
- $$$  gcc  $-g$   $-Wall$   $-00$ 
	- tune Makefile: CFLAGS, LDFLAGS compile with debuginfo, without optimization

**Novell** 

Install debuginfo packages – for inspecting libraries

Prepare two or three shell windows – to see your editor, compiler, and debugger all at once

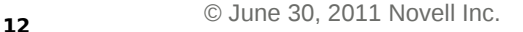

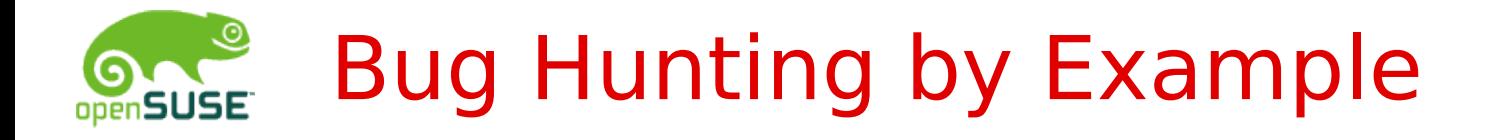

\$ **wget ftp.suse.de:/pub/people/jw/gdb/prime0.3.tar.gz** 

\$ **tar xvf prime0.3.tar.gz**  $$ cd prime-0.3$ \$ **cc o prime main.c prime.c**

\$ **./prime** Bitte obere Schranke eingeben: **10**

2 ist Primzahl

3 ist Primzahl

5 ist Primzahl

7 ist Primzahl

… that is what we want to see!

© June 30, 2011 Novell Inc. **<sup>13</sup>**

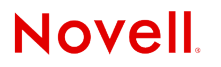

## Try it – good luck!

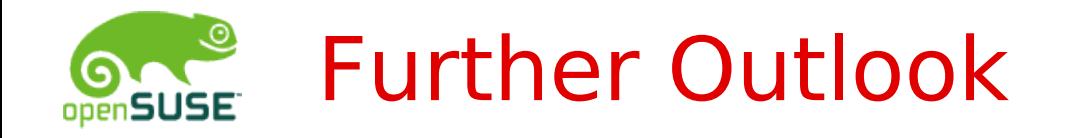

### Avoiding bugs

- Test driven development, **assert()**
- Respect compiler warnings & **lint**
- C++ demangling
	- Symbol names and signatures, QT4 debugging

**Novell** 

Network debugging

• Multiple interacting programs, Web UI

Graphical interfaces to gdb • **ddd**, **eclipse**

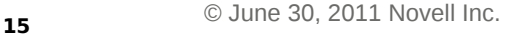

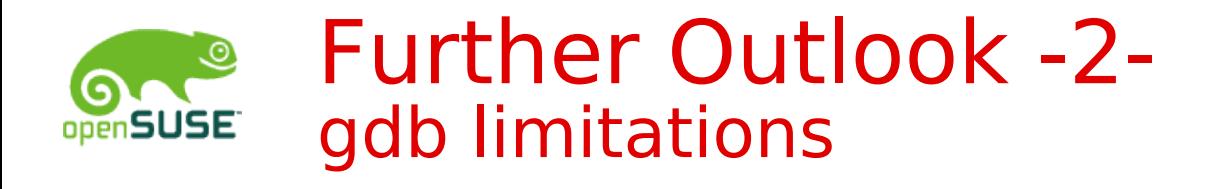

- •Gdb cannot find syntax errors
	- use lint and gcc -Wall -02 for this
- •Gdb can change variables, but not code
- •Optimized code breaks the model
- •Gdb cannot step backwards
- •Preprocessor macros are invisible
- •The cause of a bug often remains hidden
- •No support for scripting languages
	- Perl, python, ruby, ... have their own debuggers, which often work similar.

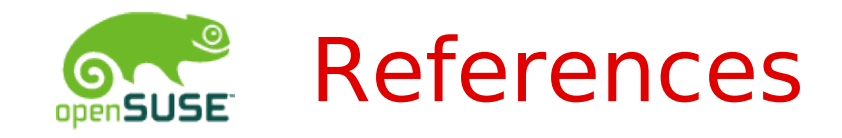

\$ info gdb

<http://www.gnu.org/software/gdb/documentation>

<https://bugzilla.novell.com/page.cgi?id=bug-writing.html> [http://en.opensuse.org/openSUSE:Submitting\\_bug\\_reports](http://en.opensuse.org/openSUSE:Submitting_bug_reports)

<ftp://ftp.suse.com/pub/people/jw/gdb>

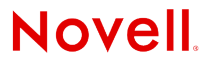